#### **GeoPackage DB are shown empty in the Data Source Manager --> Browser tab**

*2017-12-05 03:53 PM - Harrissou Santanna*

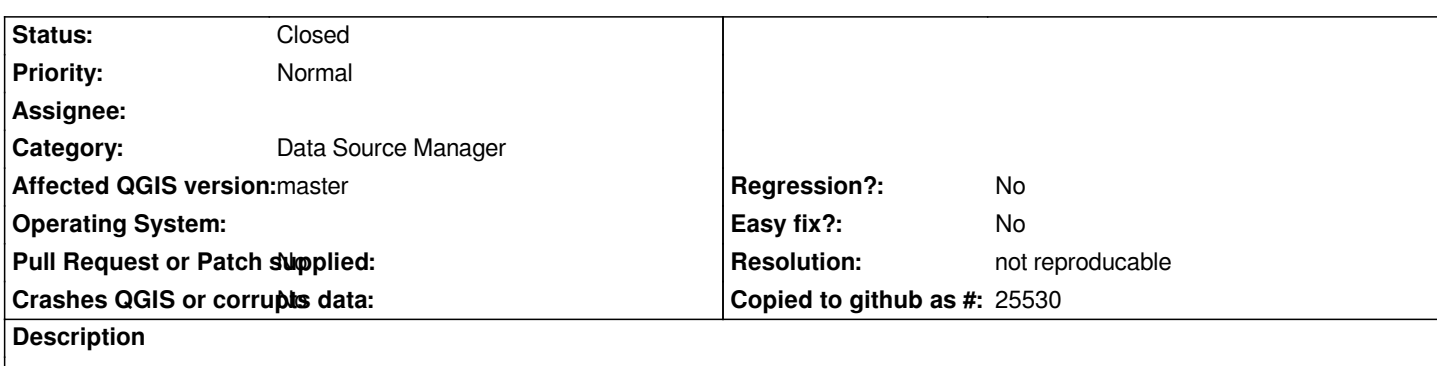

*I fail to see the layers that are in the geopackage dbs I created.*

*There's no more arrow to expand/collase at the left of the DBs but it was there at the beginning and disappear after few clicks. You could see in the screenshot that the layers are shown in the DB Manager.*

## **History**

## **#1 - 2017-12-05 09:07 PM - Giovanni Manghi**

*- Priority changed from High to Normal*

*- Status changed from Open to Feedback*

*I just gave it a try here on master/osgeo4w and works ok here. Can you share one of your GPKGs? cheers!*

# **#2 - 2017-12-06 07:20 PM - Harrissou Santanna**

*Here's one of the culprits https://framadrop.org/r/EuTOb1CDme#xlKj9jdAHUnrcgZA/swbYE7fYgpzNSZLRBgy96u9XPs= FYI I'm on Windows 10 64bits, using the osgeo4w64 package*

## **#3 - 2018-02-22 12:07 P[M - Giovanni Manghi](https://framadrop.org/r/EuTOb1CDme#xlKj9jdAHUnrcgZA/swbYE7fYgpzNSZLRBgy96u9XPs=)**

*Harrissou Santanna wrote:*

*Here's one of the culprits https://framadrop.org/r/EuTOb1CDme#xlKj9jdAHUnrcgZA/swbYE7fYgpzNSZLRBgy96u9XPs= FYI I'm on Windows 10 64bits, using the osgeo4w64 package*

*Hi! Can you re-upload the file, [thanks!](https://framadrop.org/r/EuTOb1CDme#xlKj9jdAHUnrcgZA/swbYE7fYgpzNSZLRBgy96u9XPs=)*

## **#4 - 2018-08-23 08:48 PM - Giovanni Manghi**

- *Resolution set to not reproducable*
- *Status changed from Feedback to Closed*

*Closing for lack of feedback.*